## COGS109: Lecture 7

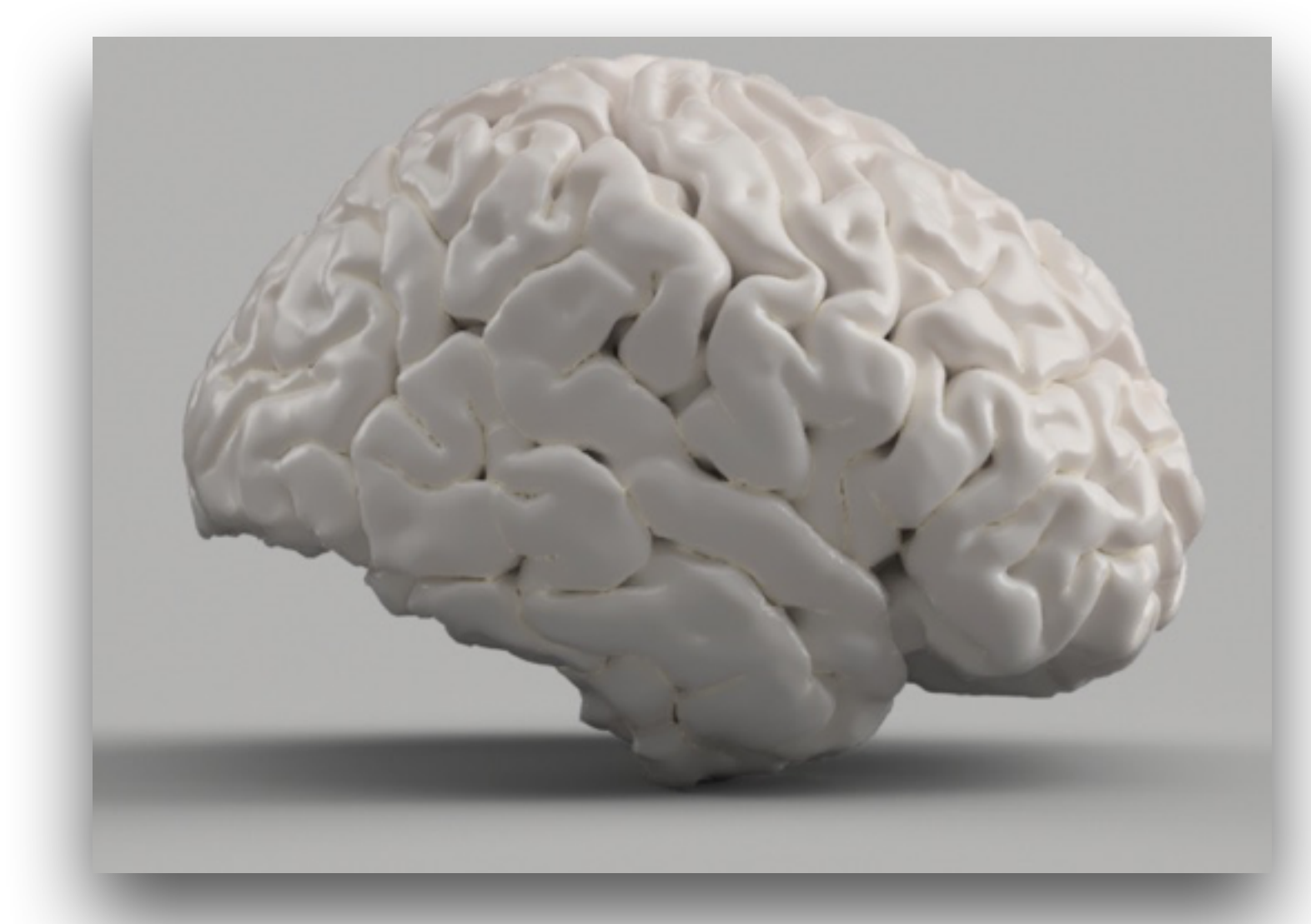

Data Analysis I July 11, 2023

## *Modeling and Data Analysis*  Summer Session 1, 2023 C. Alex Simpkins Jr., Ph.D. RDPRobotics LLC | Dept. of CogSci, UCSD

# Plan for the day

- Announcements
- Upcoming deadlines
- Review of last time
- Big picture of data analysis
- Computing statistics on data Analysis part I : Central tendency
- Computing statistics on data Analysis part II: Variability P1
- A1
- Project description
- Project proposal

## Announcements

- Upcoming deadlines:
	- Friday 7/21 at midnight
		- Q2 Friday at midnight (Canvas)
		- D3 Friday at midnight (Datahub)
	- Sunday 7/23 at midnight
		- A1 Sunday at midnight (Datahub)
		- Project proposal/checkpoint 1 (Github)

## Review of last time

# More color maps

- •**Two color interpolation**  blue->red, interesting, bad visually, but strong
- •Generally you put white in center, otherwise magenta in middle means

## meaning

nothing

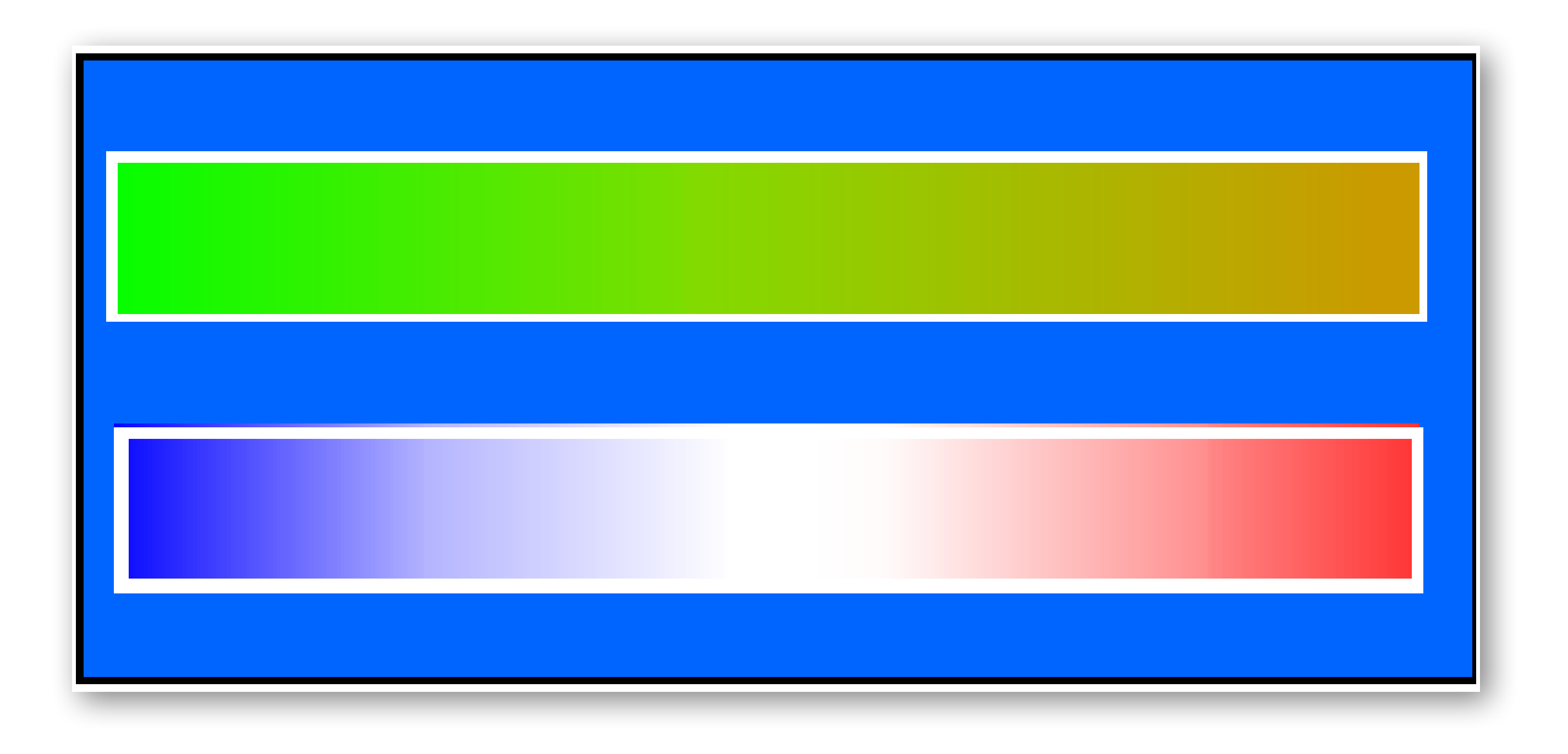

# A few more color maps

- **■ Rainbow color scale**  magenta is not directly in the em spectrum
	-
- **■ Heated object color scale** intensity increases left -> right

**■ Color scale contours**

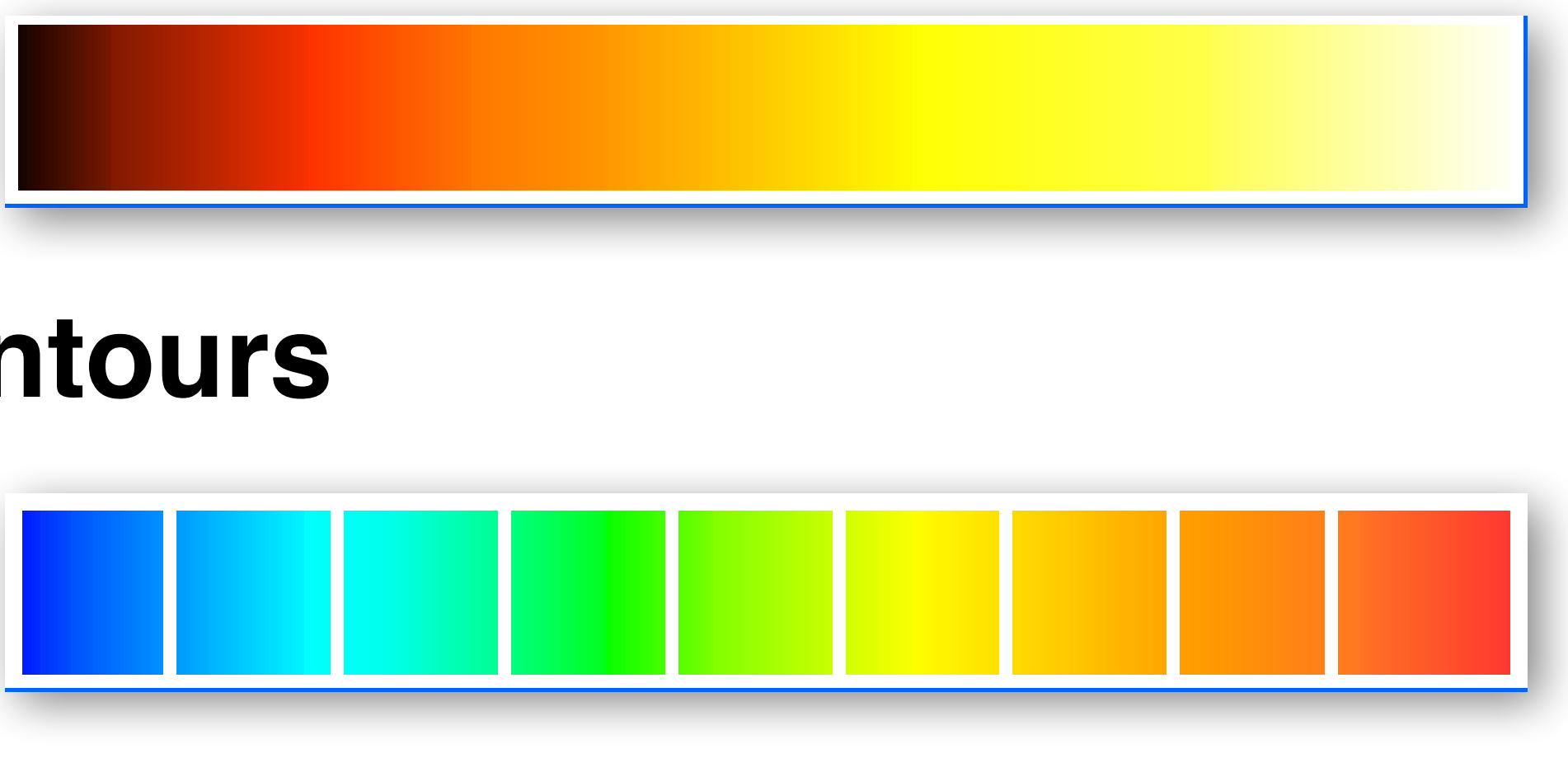

# Big picture of data analysis

• **Load data** - Once you load the data from various sources, you have to put it together, deal with cleaning and wrangling and create a rectangular

- dataset
- **Basic filtering/processing** lowpass, highpass, bandpass, notch, bandstop, etc
- **Initial visualization** and data intuition
- **• Compute basic statistics**
	- Central tendency
	- Variability
- **Compute Advanced statistics**
	- More interrelationships
	- Dimensionality reduction
	- Hypothesis testing

# Math and symbol review

- [http://casimpkinsjr.radiantdolphinpress.com/pages/cogs138\\_sp23/](http://casimpkinsjr.radiantdolphinpress.com/pages/cogs138_sp23/handouts/greek_letters_review.pdf) handouts/greek\_letters\_review.pdf
- [http://casimpkinsjr.radiantdolphinpress.com/pages/cogs138\\_sp23/](http://casimpkinsjr.radiantdolphinpress.com/pages/cogs138_sp23/handouts/math_review.pdf) handouts/math\_review.pdf
- Handouts page on website:
	- [http://casimpkinsjr.radiantdolphinpress.com/pages/](http://casimpkinsjr.radiantdolphinpress.com/pages/cogs138_sp23/handouts.html) cogs138\_sp23/handouts.html

# Python docs on statistics

- Individual stats:
	- <https://docs.python.org/3/library/statistics.html>
- Comparisons:
	- Tutorials-master/12-StatisticalComparisons.ipynb

• [https://github.com/drsimpkins-teaching/cogs138/blob/main/](https://github.com/drsimpkins-teaching/cogs138/blob/main/Tutorials-master/12-StatisticalComparisons.ipynb)

- Considers the general sense of the data
- What does the data look like?

## Data analysis I : Central Tendency

# Question: What do I do?

- We have to put together a dataset from several sources, e.g.:
	- Set 1: EEG, sampled at 500Hz after filtering
	- Set 2: Motion capture position data, sampled at 100Hz after filtering
- How do I do this?

## Let's consider super-/sub-sampling

- Sub-sampling (down-sampling)
	- Take every M-th sample )<br>■

■ Super-sampling (up-sampling)

#### • 1000Hz sample rate becomes 100Hz sample rate if we down sample by

a factor of 10

$$
y(n) = \begin{cases} x\left(\frac{n}{N}\right), & n = 0, \pm N, \pm 2N \\ 0, & otherwise \end{cases}
$$

$$
\frac{D\text{Iing}}{y(n) = x(Mn)}
$$

### What does super-sampling look like?

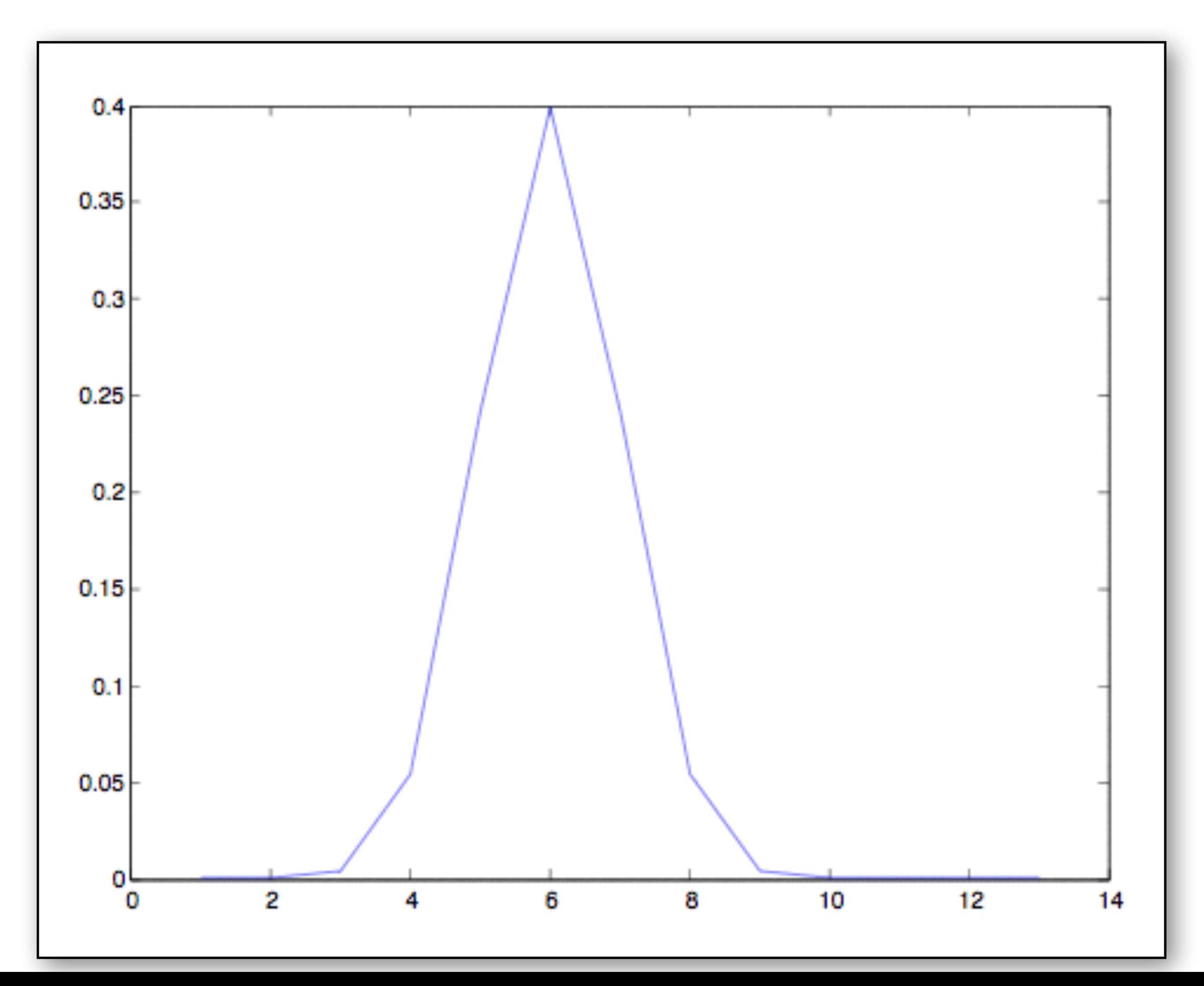

## What does super-sampling look like?

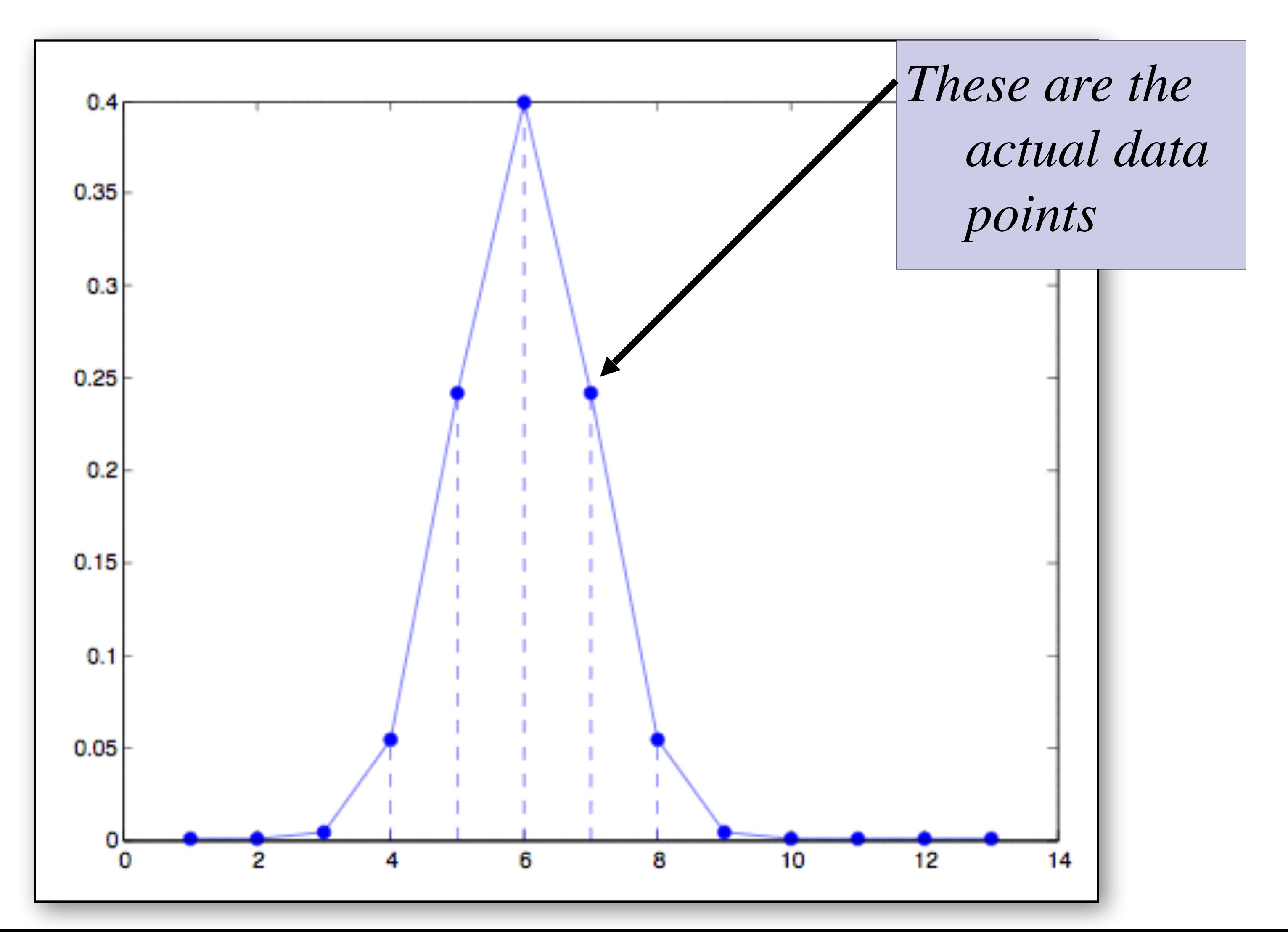

## Example: Up-sampling

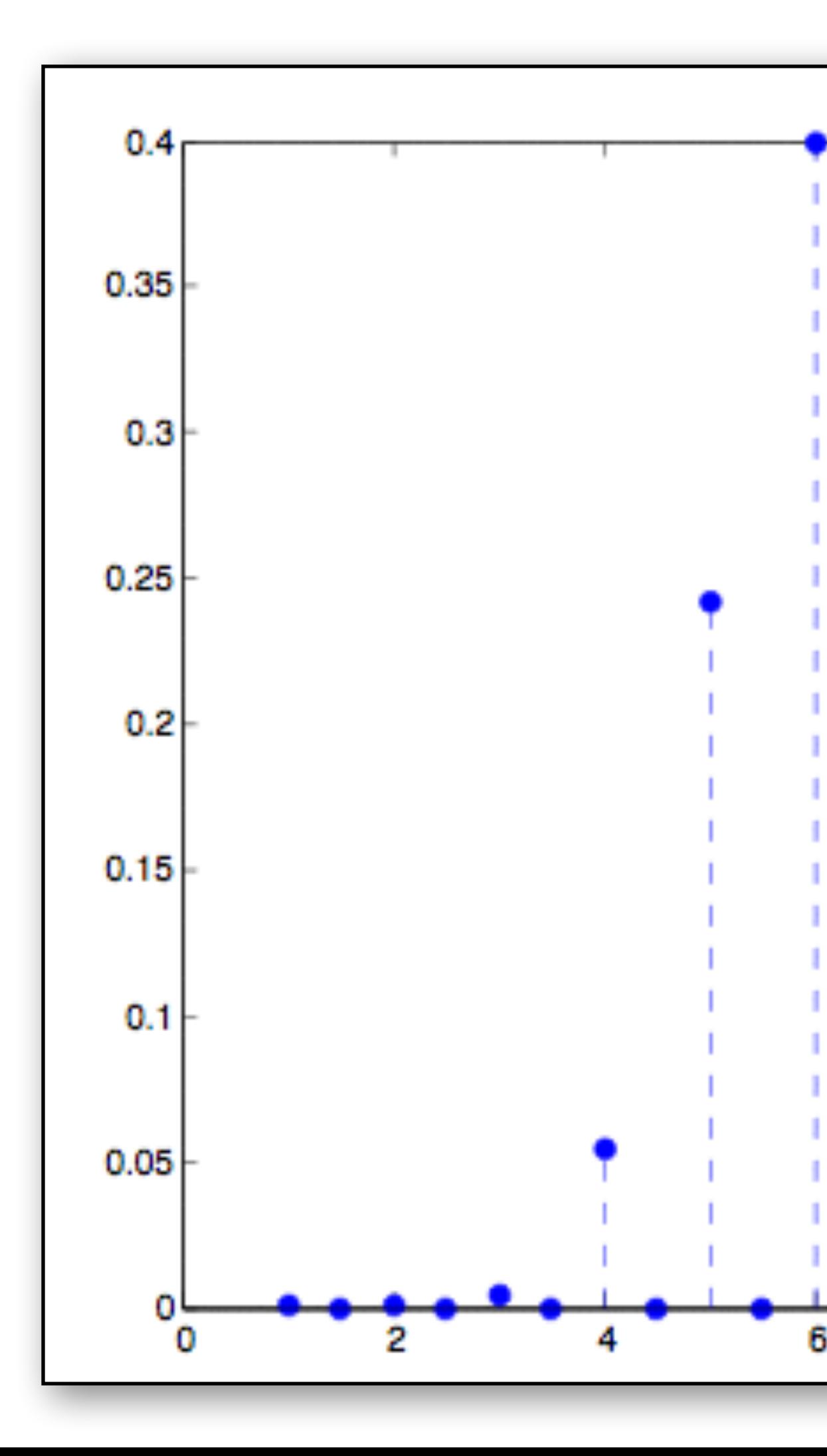

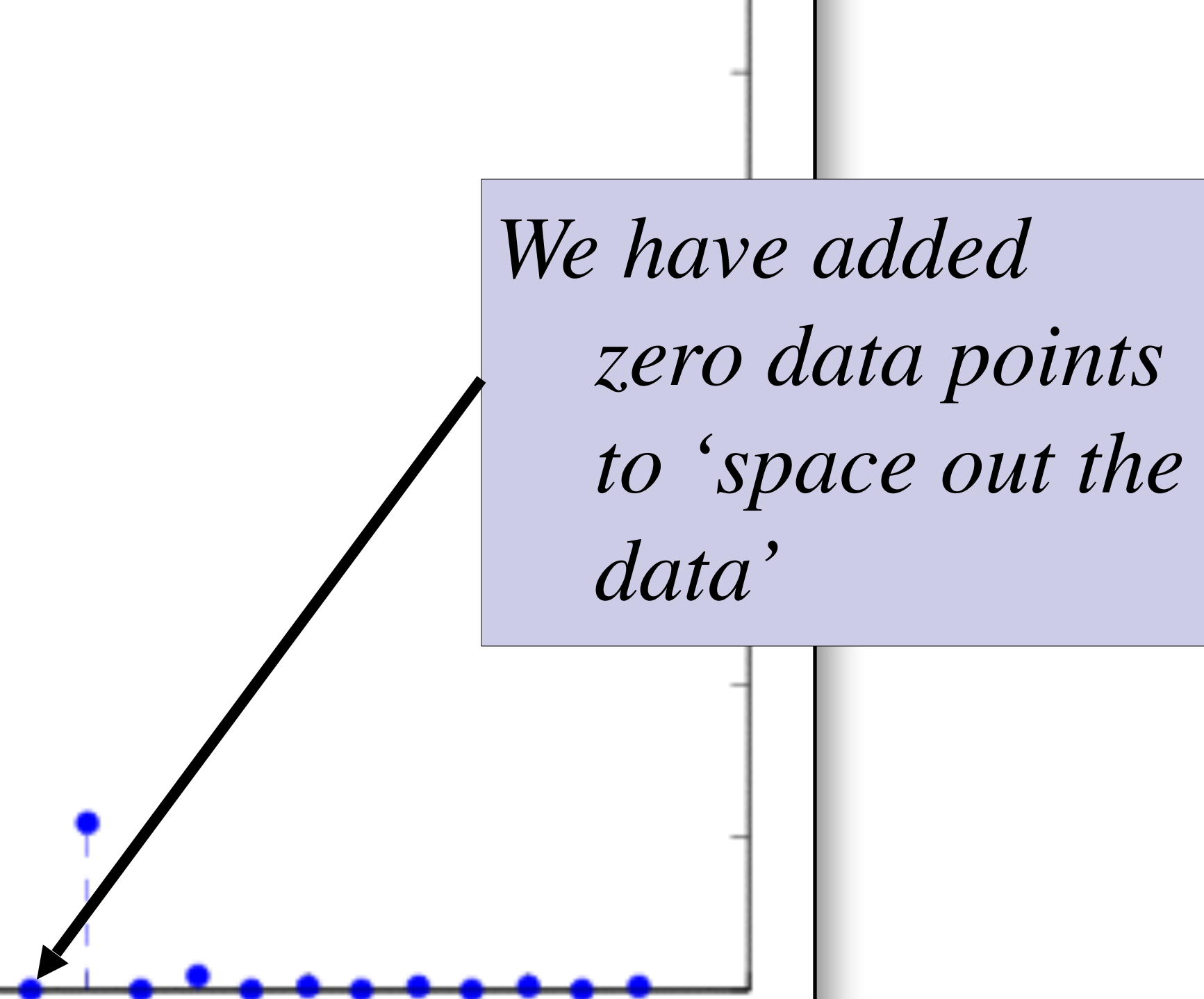

12

8

10

14

# Why add only zeros?

■ If you want temporal matching of events, but you had different sample rates for different recording instruments

#### • i.e. - data matching…

- 200Hz movement sensors (Polhemus Liberty 6dof sensors)
- 50Hz simulation VR update
- 1kHz EEG recording
- How would we compare all this data in an event-related setting?
	- One way Up-sample or down-sample to make sample rates match ■ Another way - interpolate (we'll cover this in a later lecture)
	-

# Are there other ways to do this?

that involves data fitting which we'll discuss soon

■ We could also interpolate the points instead of adding zeros...but

## What does sub-sampling look like?

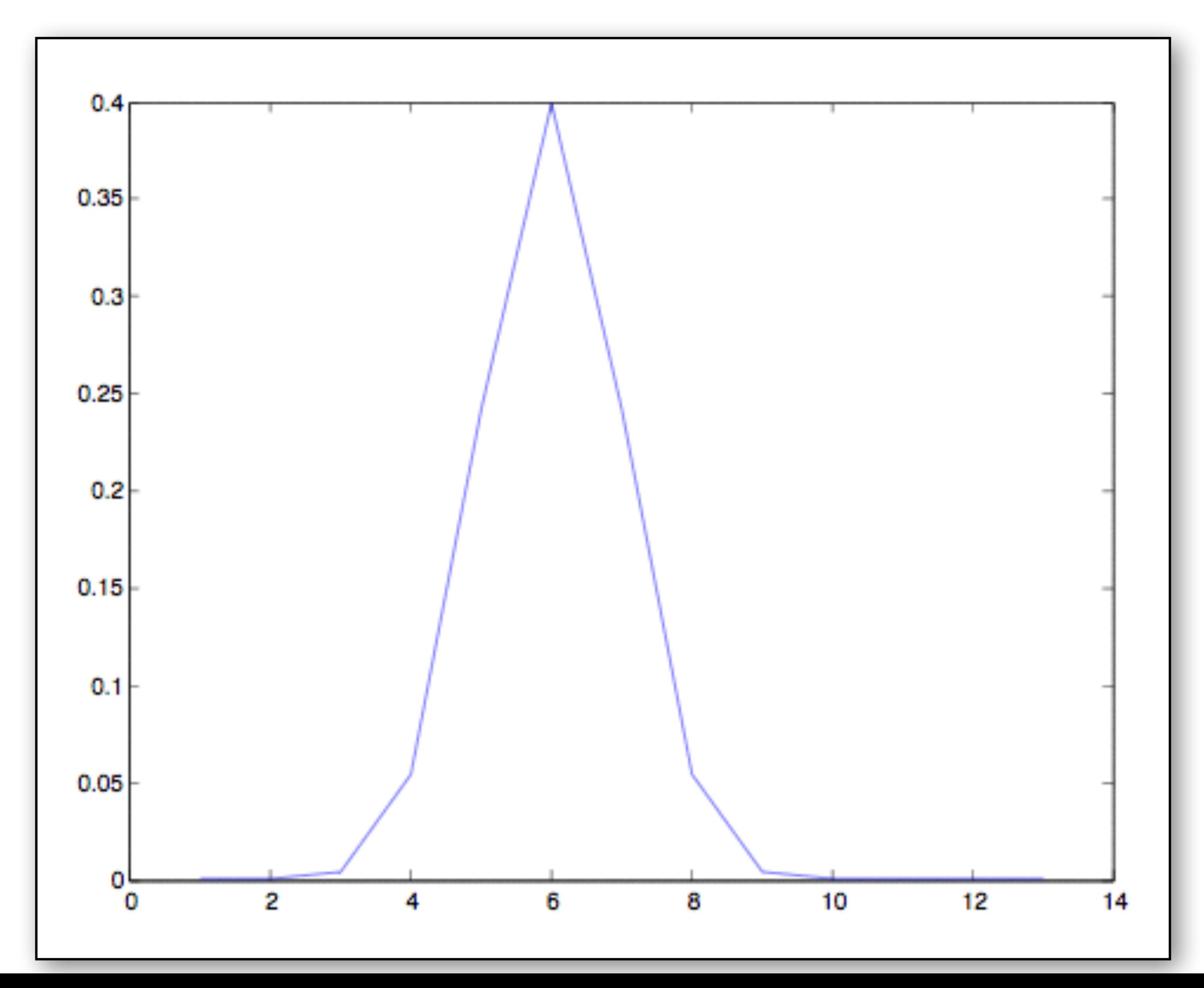

## What does sub-sampling look like?

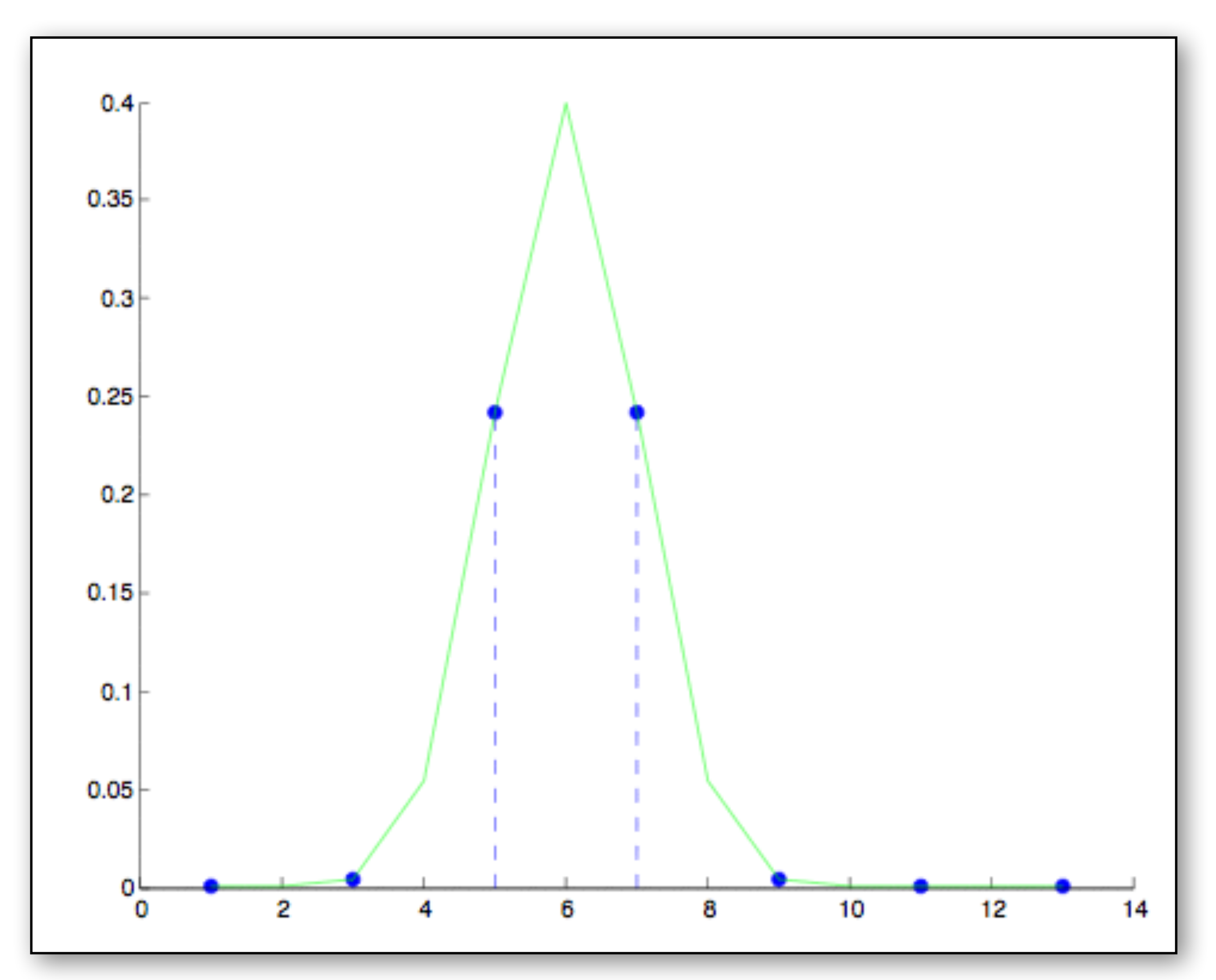

### Then the sub-sampled data looks like

![](_page_19_Figure_1.jpeg)

## Quantitatively: Another way to 'look' at data

- How do we look at data quantitatively and extract meaningful information?
- Computing basic statistics is a start
	- Mode
	- Mean
	- Median
	- Standard Deviation
	- Variance
	- Covariance
	- Correlation
- [https://www.w3schools.com/python/module\\_statistics.asp](https://www.w3schools.com/python/module_statistics.asp)

# Central Tendency - Mode

- Most common number of a distribution
- Tells you which value has the highest frequency
- What if there are ties?
	- More than one mode!
	- Which of the following is the mode?
	- 2
- Python statistics module
- Matlab help: *help mode*

 $\{1, 2, 2, 2, 2, 2, 2, 3, 4, 5, 6, 7, 8, 8, 8, 9, 9\}$ 

## How to compute the mode in Python

- Import statistics module
- statistics.mode(data)
- Returns a *float* or nominal value
- Takes in data values
	- Can be:
		- **• sequence**
		- **• list**
		- **• iterator**
- Example
- #import the module import statistics
- #some data…
- $x = [1, 2, 2, 2, 5, 6, 8]$
- #compute the mode and store to #variable 'md'
- $md =$  statistics.mode(x)
- #print out the mode print(md)
- [https://www.w3schools.com/python/ref\\_stat\\_mode.asp](https://www.w3schools.com/python/ref_stat_mode.asp)

![](_page_22_Picture_18.jpeg)

# Central Tendency - Mean

- Think of it as similar to a balance point
- 'Expected value'
- Computed by the following
	- Sum all scores
	- Divide that sum by the number of scores
- Here's the formula:

■ And an example:

![](_page_23_Figure_12.jpeg)

 $\{4.0,4.0,4.0,8.0,8.0,8.0,8.0,8.0,8.0,9.0,0.0,0.0,0.0\}$ 

 $0.0/18 = 4.4$ 

$$
\begin{cases} 1.0, 1.0, 2.0, 3.0, 4.0, \\ N = 18 \\ \sum x_i = 80.0 \\ M = (\sum x_i) / N = 80 \end{cases}
$$

![](_page_23_Picture_11.jpeg)

## How to compute the mean in Python

- Import statistics module
- statistics.mean(data)
- Returns a *float* value
- Takes in data values
	- Can be:
		- **• sequence**
		- **• list**
		- **• iterator**
- Example

- #import the module
- import statistics
- #some data…
- $x = [1, 2, 2, 2, 5, 6, 8]$
- #compute the mean and store to #variable 'm'
- $m =$  statistics.mean(x)
- #print out the mean
- print(m)
- https://www.w3schools.com/python/ref\_stat\_mean.asp

![](_page_24_Picture_23.jpeg)

## How to compute the mean in Matlab

- Function : *mean()*
- *■ Side note about matlab help and capitals*
- Example computation...
- Matlab help : *help mean*

## Central Limit Theorem and Law of Large Numbers

- If X is taken independently from the same distribution, then X\_i is said to be a random sample from that distribution
- X<sub>1</sub> are said to be independent identically distributed (i.i.d.)
- **Law of large numbers** (LLN)- sample mean approaches population mean as n approaches infinity
- **Central limit theorem** (CLT) the distribution of the sample mean approaches a normal distribution for n approaching infinity

![](_page_26_Figure_5.jpeg)

## Mean in neural data science

- Calculation in python
	- import statistics
	- statistics.mean([data])
- Application
	- DC or AC eeg?
		- How do you remove a DC bias?
	- Mean number of responses
	- Mean movement
	- Mean amplitude of oscillation in stroke, parkinson's, etc patience
	-

• Where else do we see the mean in the brain or neural data science?

## Median

- ordered (sorted)
- such as 50 and 50, each one becomes part of the count
- Order the scores from low to high or high to low
- Count from both ends to the middle position

■ The middle number of a distribution when the numbers have been

■ Each score is counted separately, so if you have repeating scores

## Median

- If **odd** number of scores, there will be one median
	- Example: *Find the median*

![](_page_29_Picture_3.jpeg)

average (add them up and divide by two) • Example: *Find the median*  $\overline{C}$ 

 $\{1,2,2,3,3,4\}$ 2,3  $Mediar$ 

■ If an **even** number of scores, count to the two closest to the middle (ie count from low towards high, high towards low) and take their

$$
3,3,4
$$
  

$$
i = (2 + 3)/2 = 2.5
$$

 $\{1,2,3,10,50\}$ *Median* = 3

## How to compute the median in Python

- Import statistics module
- statistics.median(data)
- returns a *float* value
- Takes in data values
	- Can be:
		- **• sequence**
		- **• list**
		- **• iterator**
- Example:

- #import the module
- import statistics
- #some data…
- $x = [1, 2, 2, 2, 5, 6, 8]$
- #compute the median and store to #variable 'med'
- $med = statistics.median(x)$
- #print out the median print(med)
- https://www.w3schools.com/python/ref\_stat\_median.asp

![](_page_30_Picture_24.jpeg)

## How to compute the median in matlab

- Function *median()*
- Example
- Matlab help: *help median*

# How are they related?

### ■ If you have a…

## • Normal distribution,

■ Mean=Median=Mode

- $\blacksquare$  Median = Mean
- Skew distribution

## • Symmetric distribution

■ Median towards the body, mean towards the tail • +skew: mean>median

### • -skew: mean<median

■ But this doesn't seem to be saying everything...

## Code to generate previous plot

```
#generate plot with many variances
import math
import pandas as pd
import matplotlib.pyplot as plt
```

```
#generate the domain of interest
x = np.linspace(-2,2,num=1000)
a=1.0
```

```
#in case you need to just generate a sequence of numbers that are gaussian with some mean 
#and standard deviation
#s = np.random.normal(mu, sigma, 1000)
#loop over variances and recompute the plot
for j in range(1,20):
#save a high resolution version of the figure 
plt.savefig('same_mean_diff_variance.png',dpi=300)
```

```
 #vary the standard deviation
 mu, sigma = 0, 0.05*j # mean and standard deviation
 #compute what will go into the exponential portion of the calculation
xx = - (x-mu)**2/(2*sigma**2) #use our function to input all the data
 f = a*exponential(xx)
 #create a dataframe with the results and give some column names
df = pd.DataFrame(list(zip(x, f)), columns = ['a', 'b']) #generate the plot for each iteration
 fig=sns.lineplot(data=df,x = 'a',y='b' ).set(title='Same mean, different variance')
```

```
#function to compute exp function
#for multiple data points
def exponential(x):
     import math
    e = 0 \times x for i in range(0,len(x)):
         e[i]=math.exp(x[i])
     return e
```
![](_page_33_Picture_13.jpeg)

## The mean isn't everything! These all have the same mean

![](_page_34_Figure_1.jpeg)

# The describe method

- DataFrame.describe()
- Computes basic statistics as well and presents a summary
- There are more thorough stats summaries but this is simple and fast
- Provides:

•count - The number of not-empty values. •mean - The average (mean) value. •std - The standard deviation. •min - the minimum value. •25% - The 25% percentile\*. •50% - The 50% percentile\*. •75% - The 75% percentile\*. •max - the maximum value.

![](_page_35_Picture_7.jpeg)

\*Percentile meaning: how many of the values are less than the given percentile.